## **Ordine Nodi**

Si accede a Ordine Nodi tramite il menù principale → Protocollo → Archivi → Ordine Nodi.

Questa sezione permette di impostare l'ordine in cui i documenti devono essere organizzati all'interno dei fascicoli.

Per creare un nuovo ordine, accedere all'archivio tramite il menù e cliccare **Nuovo**. I dati da inserire sono la sigla del documento (A per arrivi, P per partenze, C per documento interno, F per fascicoli, N per sotto-fascicoli) e l'ordine che gli si vuole dare.

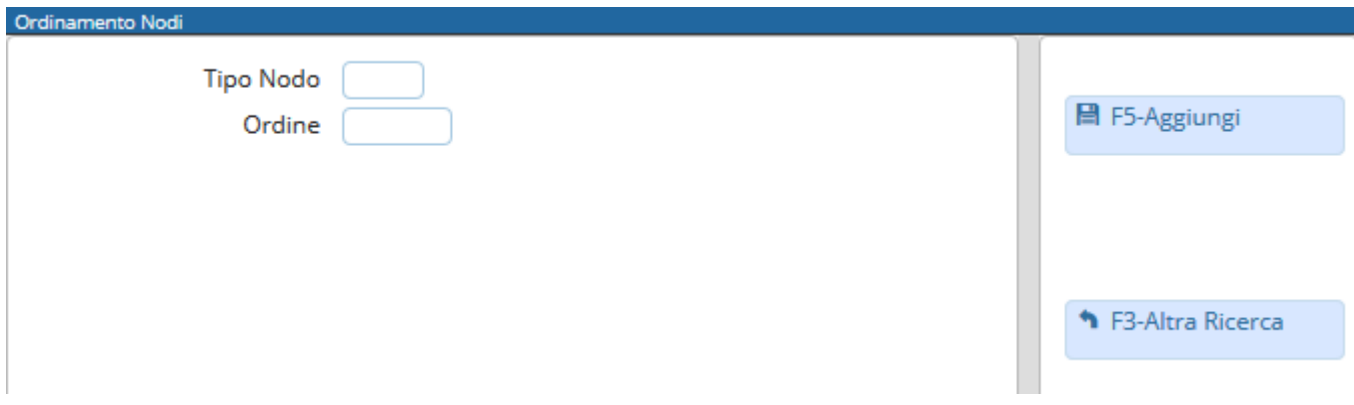

L'elenco finale apparirà come in figura.

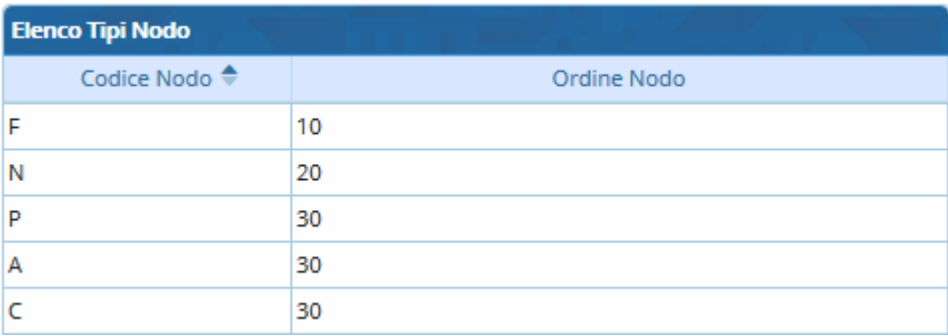

From: <https://wiki.nuvolaitalsoft.it/> - **wiki**

Permanent link: **[https://wiki.nuvolaitalsoft.it/doku.php?id=it:guide:protocollo:archivi:ordine\\_nodi](https://wiki.nuvolaitalsoft.it/doku.php?id=it:guide:protocollo:archivi:ordine_nodi)**

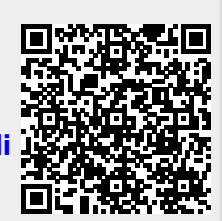

Last update: **2018/06/14 14:57**